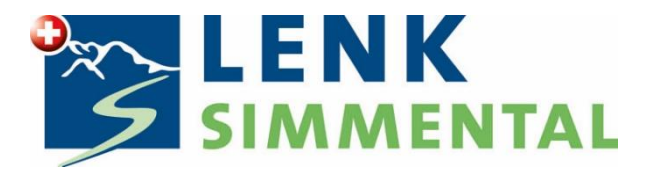

## **Erstellen von Gästekarten im WebClient 4; Gruppenerfassung**

Lenk-Simmental Tourismus AG Lenk, Juni 2023

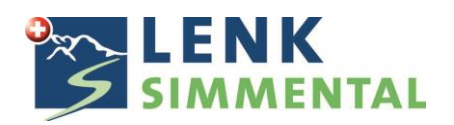

## **Erfassung einer Gruppe ab 15 Personen mit Gruppennamen**

Wählen Sie im Menu Gästemeldung neuer Meldeschein und anschliessend Reisegruppe.

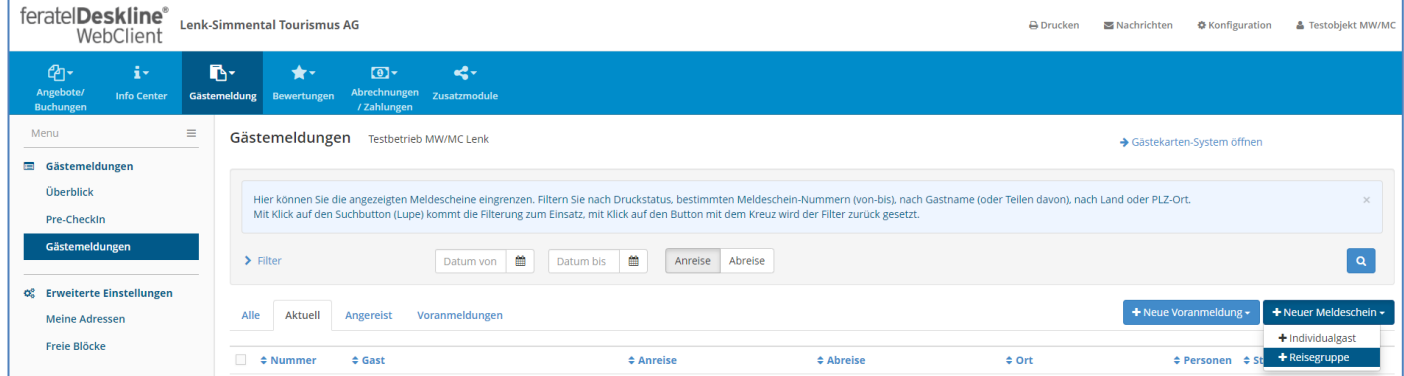

Füllen Sie bitte in der Erfassungsmaske die Pflichtfelder für den Gruppenleiter unter Hauptgemeldeter Gast aus und geben anschliessend bei Reisegruppe Gäste die Anzahl Erwachsene & Kinder pflichtig (vom 6. bis zum 17. Geburtstag) ohne den Gruppenleiter ein. Nachher wechseln Sie bitte zu den Gruppen-Details.

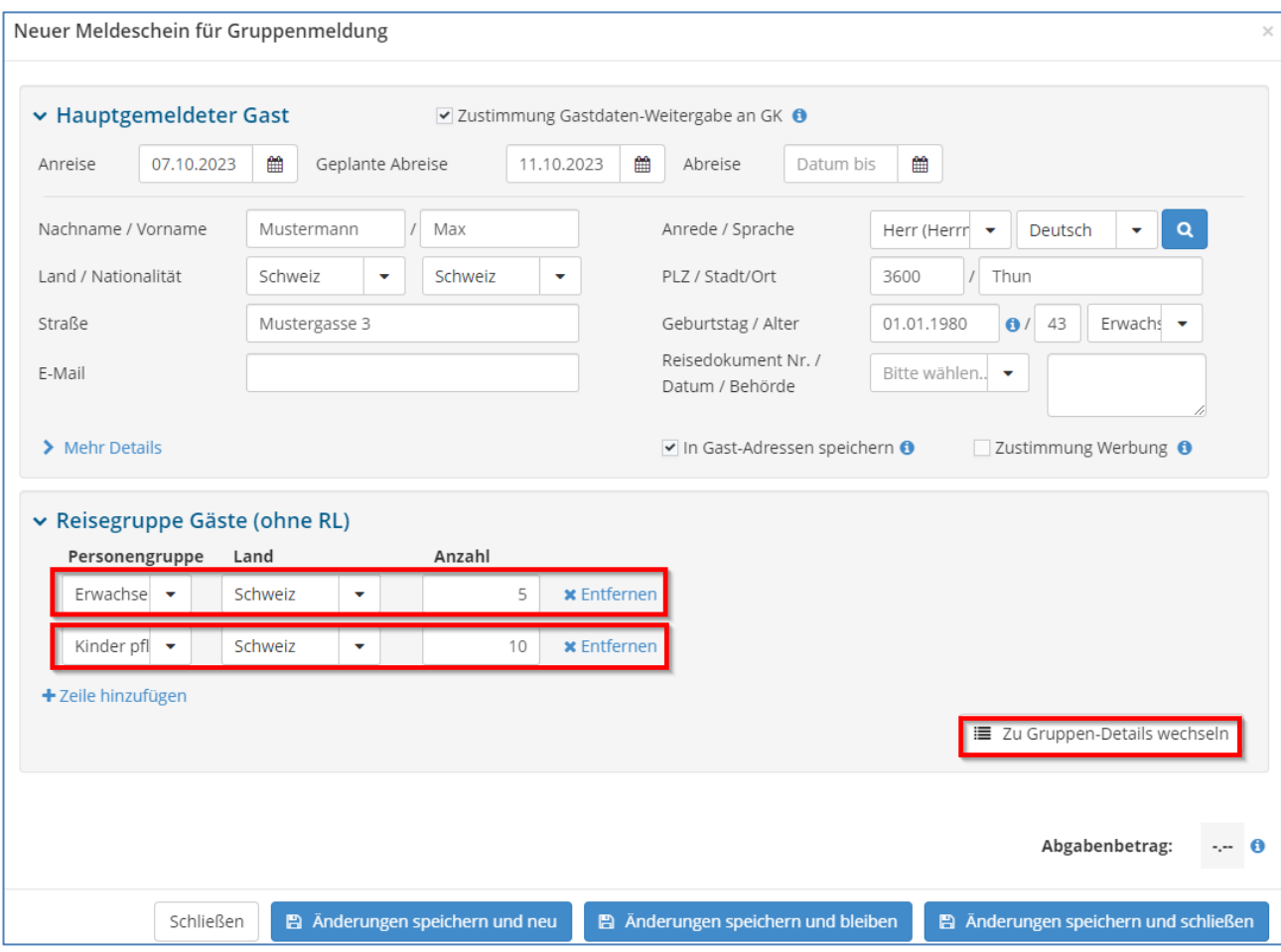

Wählen Sie nun Daten automatisch ausfüllen und ändern und geben in der nächsten Maske den Gruppennamen sowie ein Geburtsdaten pro Erwachsene und Kind ein und bestätigen dies mittels Klick auf Zuweisen.

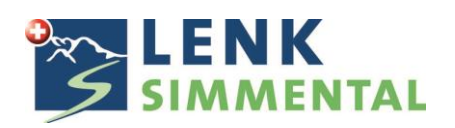

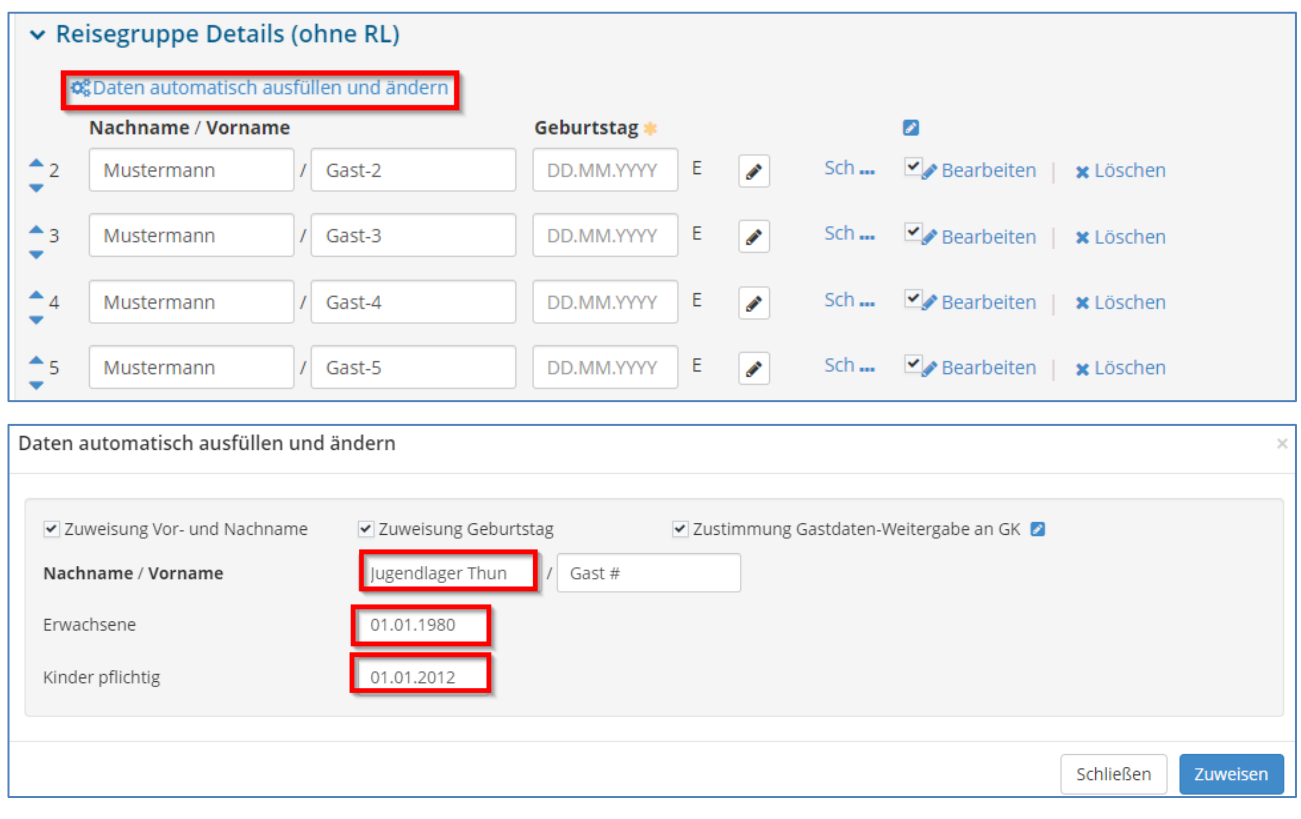

Wählen Sie anschliessend Änderungen speichern und bleiben und klicken im nächsten Fenster auf Gästekarten produzieren.

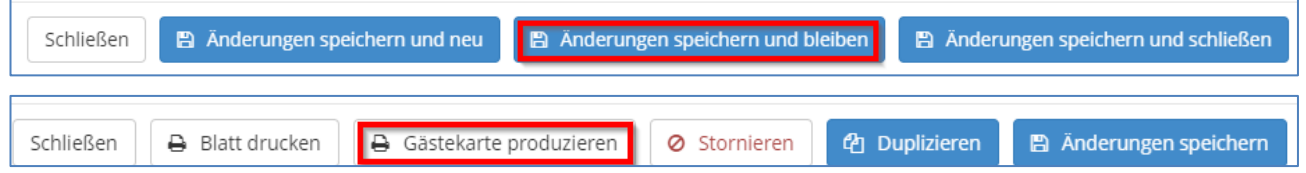

Das System wechselt nun in Gästekarten-Tool. Alle weiteren Schritte zum Versand oder Druck der Karten finden Sie in der Hauptanleitung.